# **危险废物转移轨迹追踪功能使用手册**

# **1.使用范围**

在国家平台通过接口上报成功的企业联单编号,才可用于 记录危险废物转移轨迹。

## **2.危废运输轨迹记录**

#### **2.1. APP 下载及用户角色**

运输人员,需要下载危废运输轨迹 APP,并在手机端安 装。

下载链接: https://gfxt.meescc.cn/gfLocationApk/gflocation.apk

也可直接下载: app-release.apk

目前仅支持安卓 6.0 及以上版本用户下载 APP, 苹果用 户暂时无法下载使用。

#### **2.2. 角色选择**

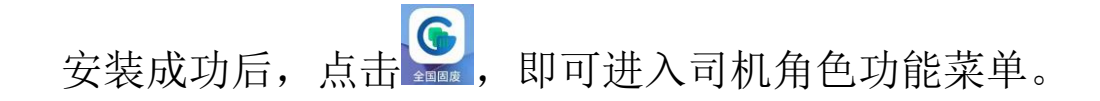

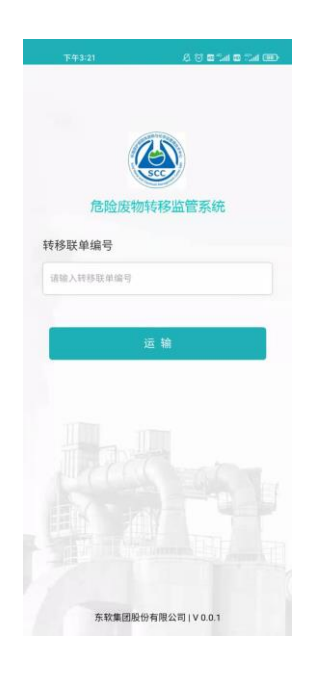

### **2.3. 登录系统**

司机输入【转移联单编号】信息,点击【运输】按 钮,可跳转到输入手机账号的界面,输入正确的手机号码 后,系统进入到危险废物运输界面。

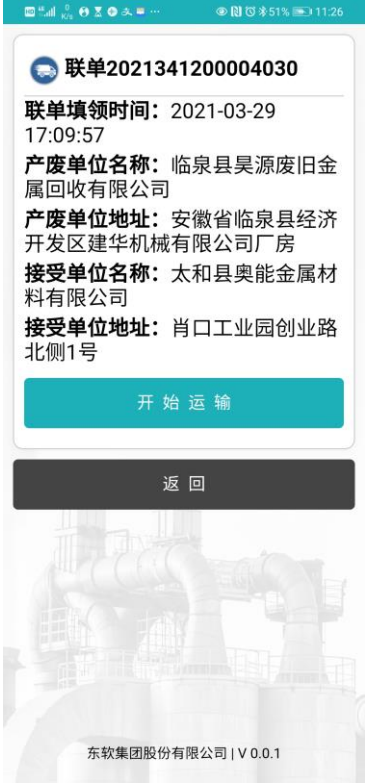

#### **2.4. 开始运输**

司机点击【开启运输】图标,APP 会开始记录车辆行驶 轨迹,每 5 秒会进行一次点位采集,运输期间可关闭手机 屏幕显示,但需要保持手机处于有网络的情况下,点位采 集才会正常进行。

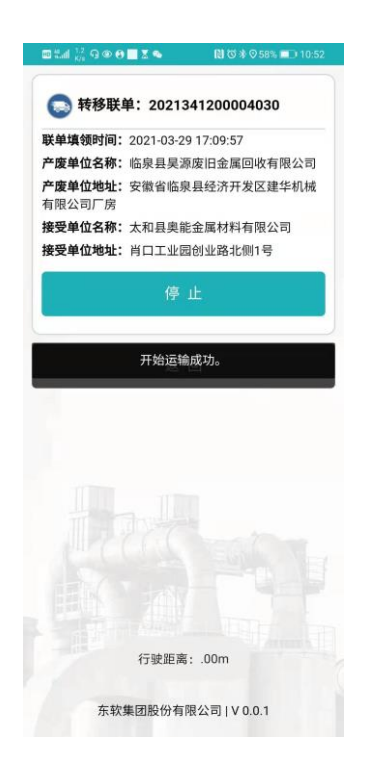

#### **2.5. 结束运输**

运输到达经营单位后,运输司机点击【停止】图标, 即可完成危险废物的运输轨迹记录工作。